# **Using the Code Domain Display of the SMIQB45**

The code domain display of the SMIQ shows the occupancy of the code domain by the active code channels. This display shows at a glance whether assigned code domains of various channels overlap, i.e. whether a domain conflict occurs. The symbol rates of code channels are indicated by the width of the associated bars. The height of the bars gives the power of the code channel. If a bar is grey, the code domain at this position is assigned once which means that no conflicts occur. If a bar is black (at least partly), the code domain is assigned at least twice and conflicts occur.

The following text describes how to demonstrate the Code Domain Display of the SMIQB45 by using the Para. Predef Setting menu (Parameterized Predefined Setting).

#### **I. Channel setup using menu ..Para. Predef Setting"**

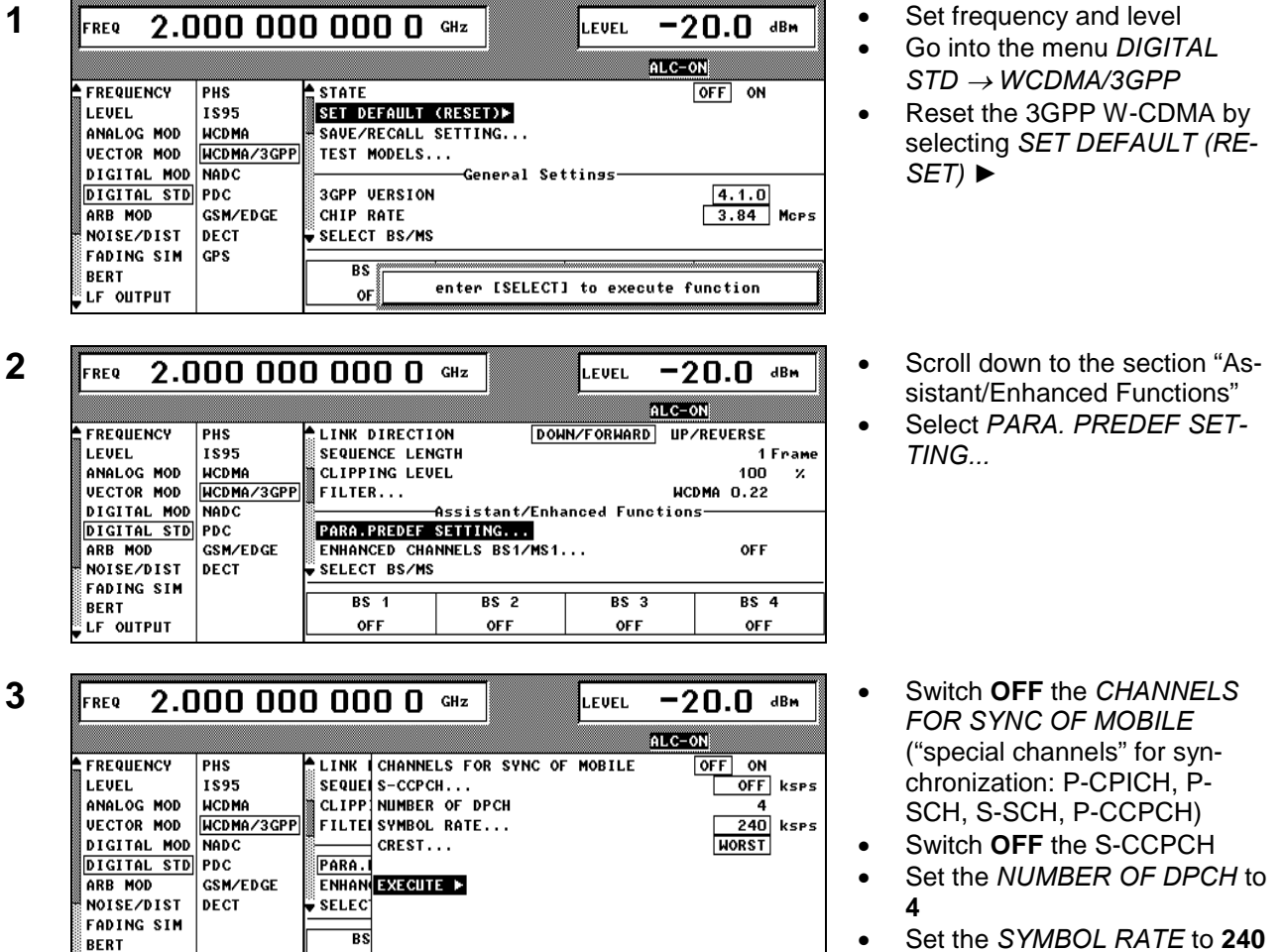

- Select the optimization criterium of the *CREST* Factor to **WORST**
- Select *EXECUTE ►* to finalize your entries

*After applying the settings your display should look like the picture on the left*

LF OUTPUT

 $\Omega$ 

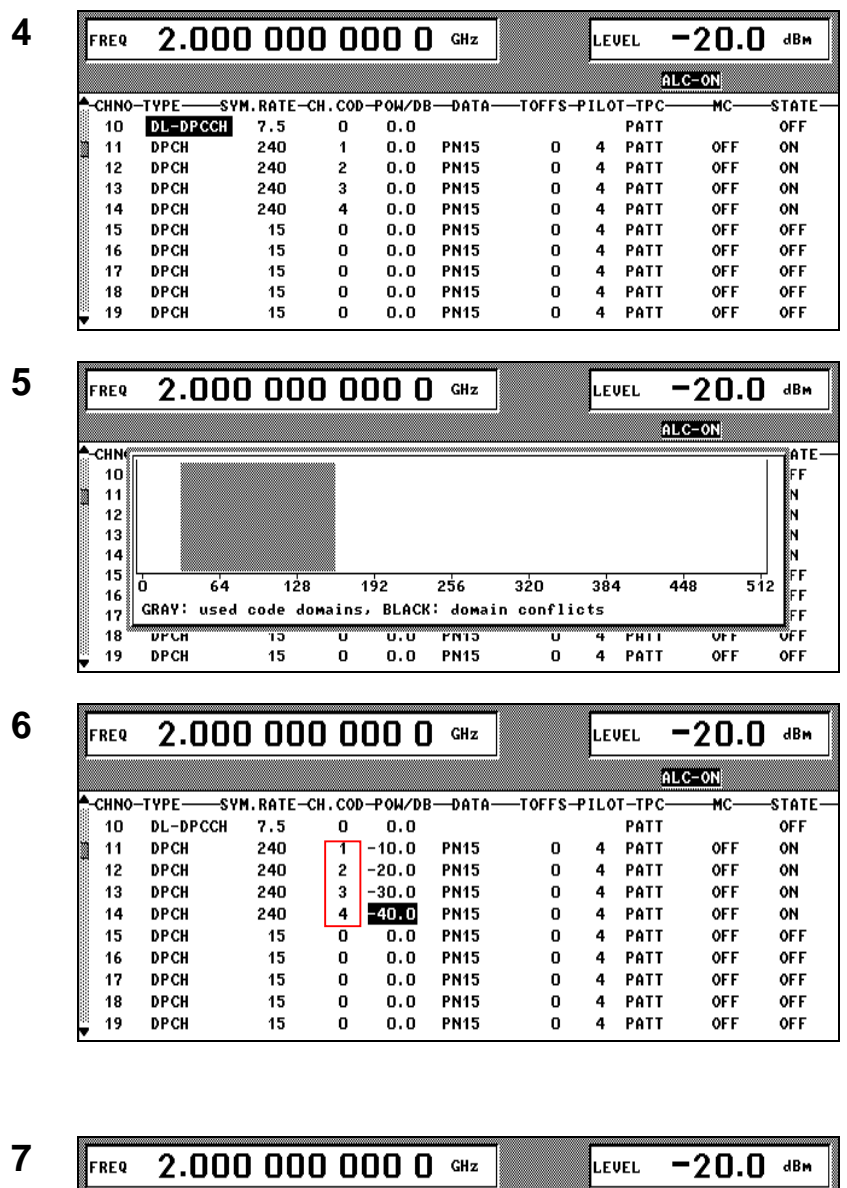

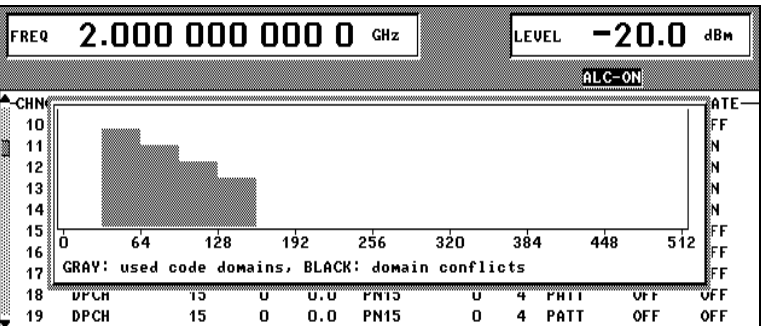

- **4** Go back into SMIQ's W-CDMA main menu by pressing the RETURN key on SMIQ's front panel
- By selecting *SELECT BS/MS* and BS 1 you will go into the channel table
	- Scroll down until channel number 10 is on top of the display
- **5** Press the *STATUS* key on the front panel of the SMIQ (This will activate the *CODE DO-MAIN DISPLAY*)
- **6** For a better differentiation of the channels press the *STATUS* key again and apply the following power settings for the channels:
	- Set *POW/DB* for channel 11 to –10 channel 12 to –20 channel 13 to –30 channel 14 to –40

#### *The SMIQ display should look like the picture on the left*

- **7** Press the *STATUS* key on the front panel of the SMIQ
	- The single channels are now clearly distinguishable

## **II. Introducing a Code Domain Conflict**

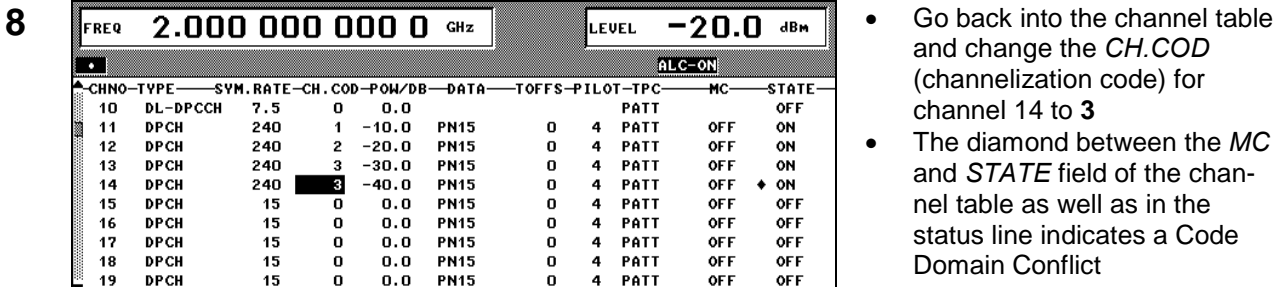

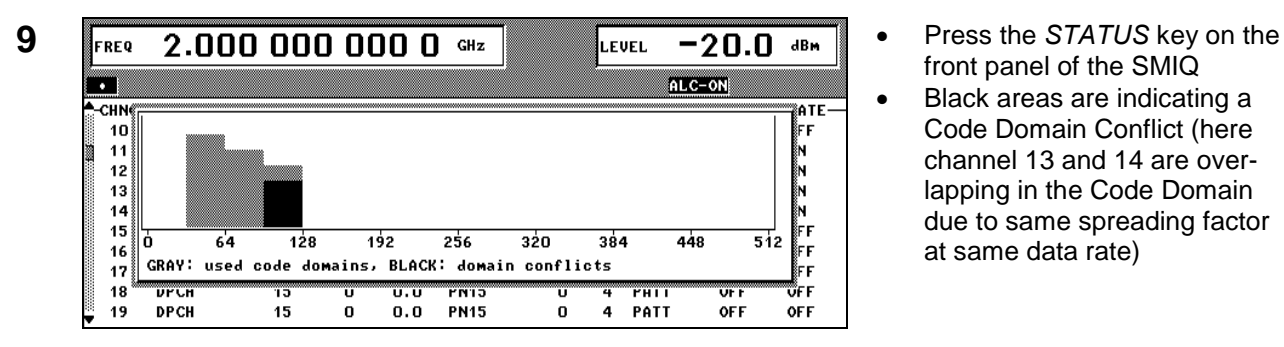

- and change the *CH.COD* (channelization code) for channel 14 to **3**
- The diamond between the *MC* and *STATE* field of the channel table as well as in the status line indicates a Code Domain Conflict
- front panel of the SMIQ
- Black areas are indicating a Code Domain Conflict (here channel 13 and 14 are overlapping in the Code Domain due to same spreading factor at same data rate)

# **III. Resolving the Code Domain Conflict**

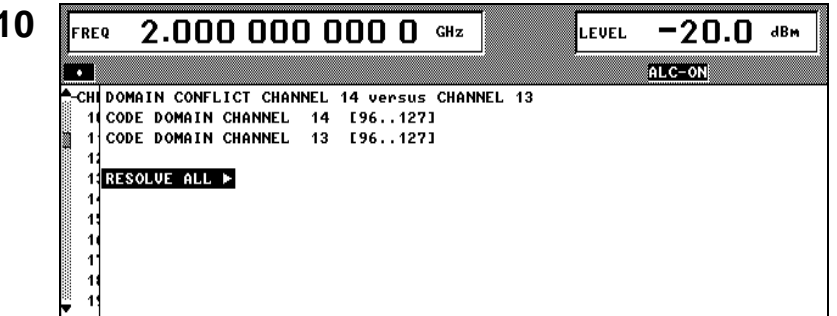

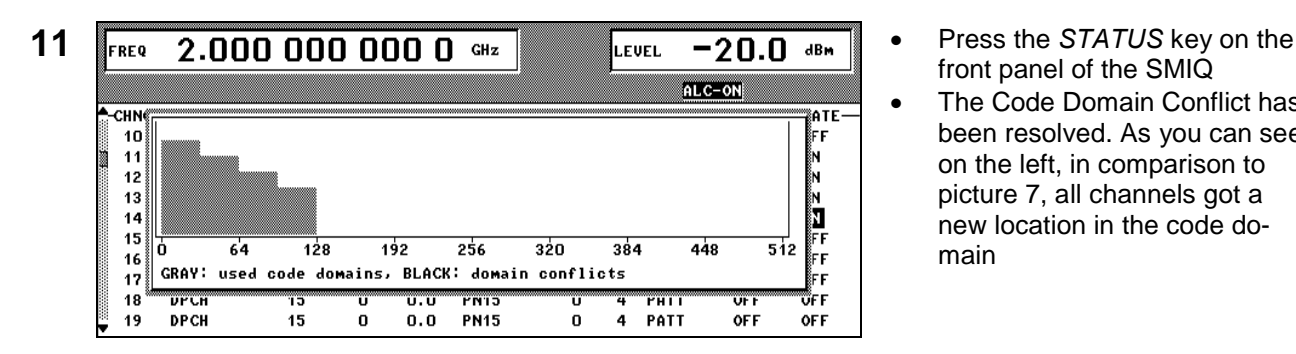

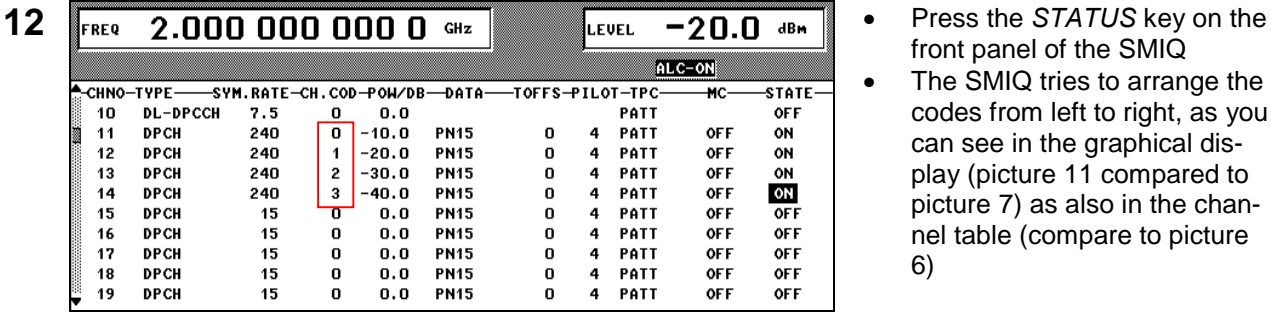

- **10** Press the *STATUS* key on the front panel of the SMIQ
- Choose the diamond with the cursor and press *SELECT* on the SMIQ front panel
- The SMIQ indicates the Code Domain Conflict between channel 13 and 14
- Press *SELECT* on the SMIQ front panel
- front panel of the SMIQ
- The Code Domain Conflict has been resolved. As you can see on the left, in comparison to picture 7, all channels got a new location in the code domain
- front panel of the SMIQ
- The SMIQ tries to arrange the codes from left to right, as you can see in the graphical display (picture 11 compared to picture 7) as also in the channel table (compare to picture 6)

### **IV. Relationship between Symbol rate, Channelization Code and Code Domain Display**

In the 3GPP WCDMA system the overall chip rate is 3.84 Mcps. The minimum possible symbol rate for one code channel is 7.5 ksps. The maximum number of channelization codes (spreading factors) can be calculated by dividing the overall chip rate by the minimum possible symbol rate, which leads to 512 possible channelization codes for a 7.5 ksps data channel.

If the symbol rate for a code channel goes up, the maximum number of channelization codes goes down.

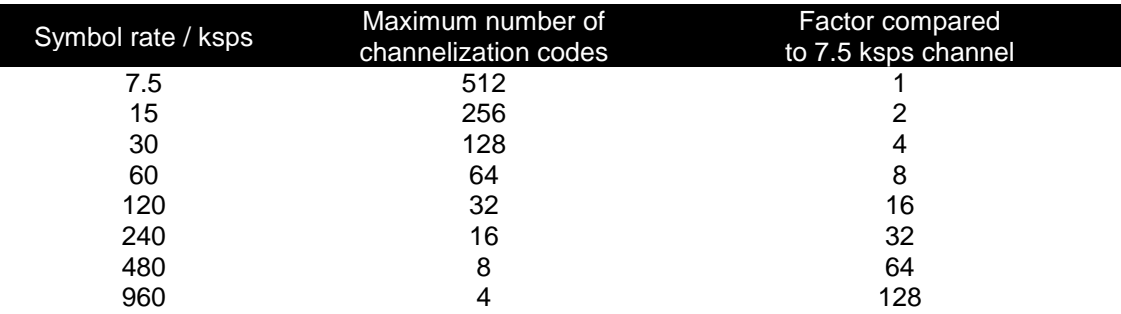

This means, that a channel with a symbol rate of 240 ksps is occupying 32 times more space in the code domain as a 7.5 ksps channel. In the code domain display you will find on the x-axis the code domain. For a 7.5 ksps channel this directly applies (A channel with a symbol rate of 7.5 ksps and a channelization code 0 will be displayed exactly at 0, the same channel with channelization code 192 will be displayed at position 192).

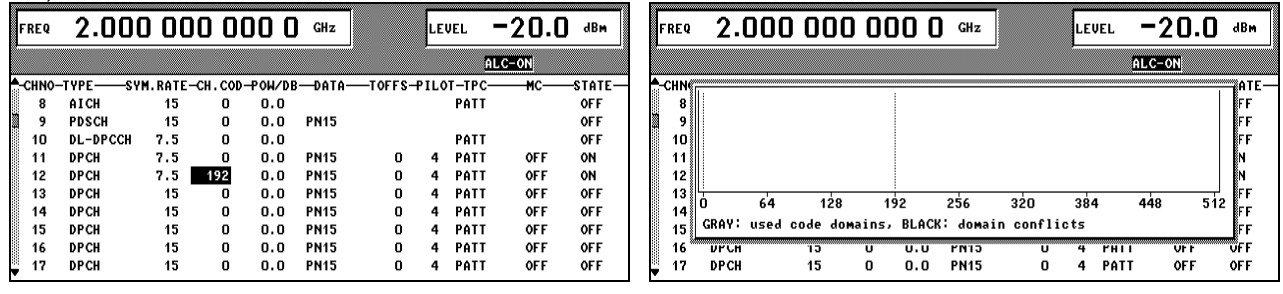

A channel with a symbol rate of 240 ksps and a channelization code of 0 will occupy the code domain region from 0 to 32. The same channel displayed from 192 to 224 will have a channelization code of 192 divided by  $32 = 6.$ 

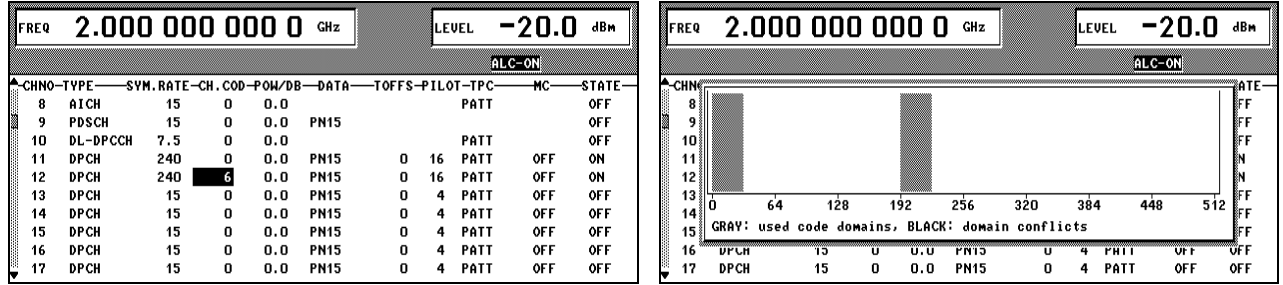